**看護必要度ステップアップ研修 看護必要度データを用いた適正な人員配置及び地域連携**

**STEP1:事前課題マニュアル**

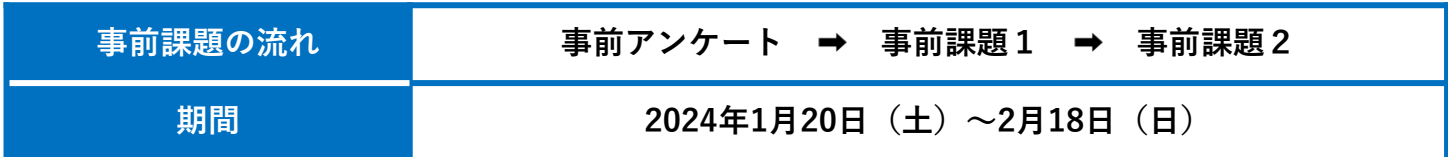

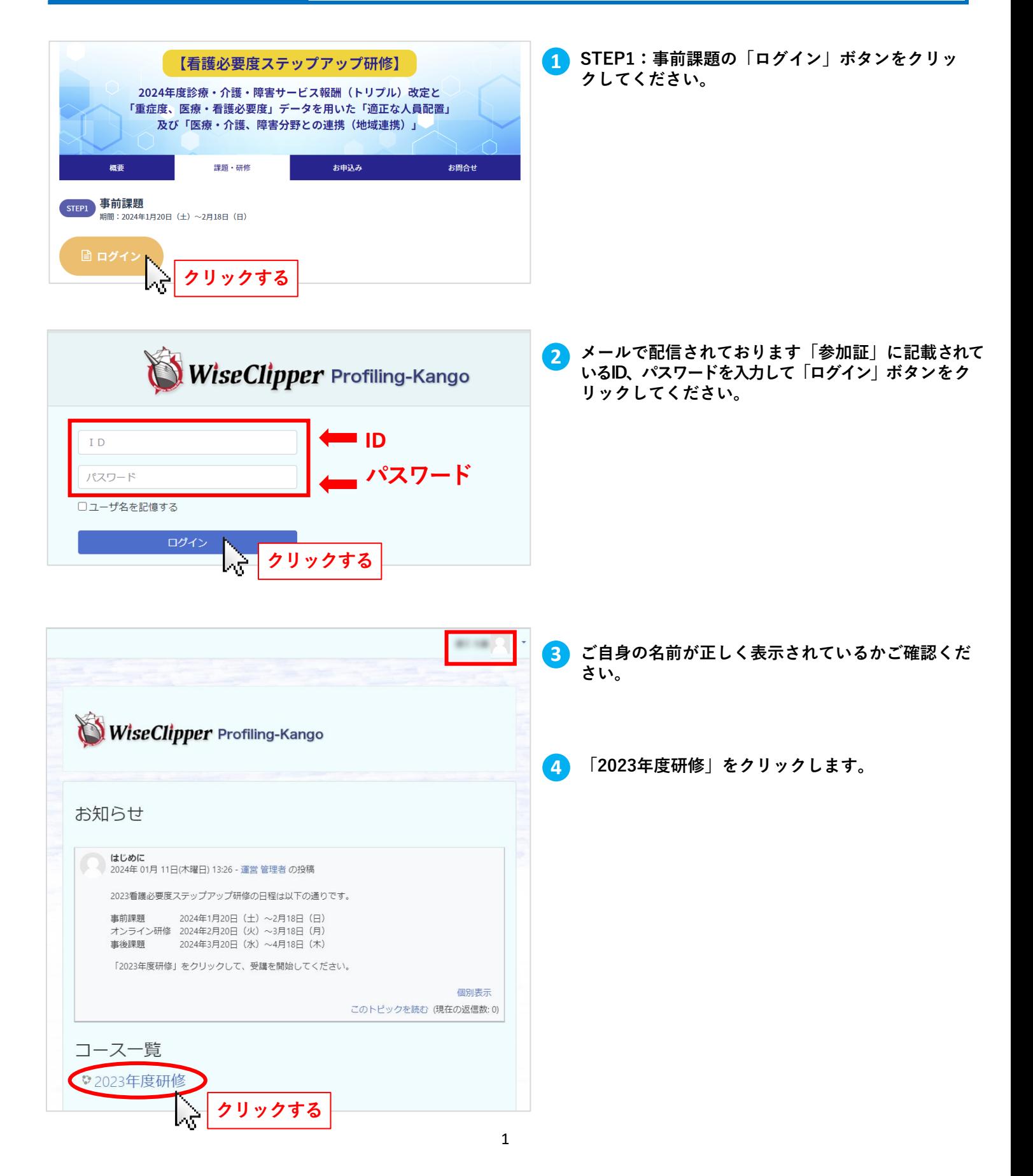

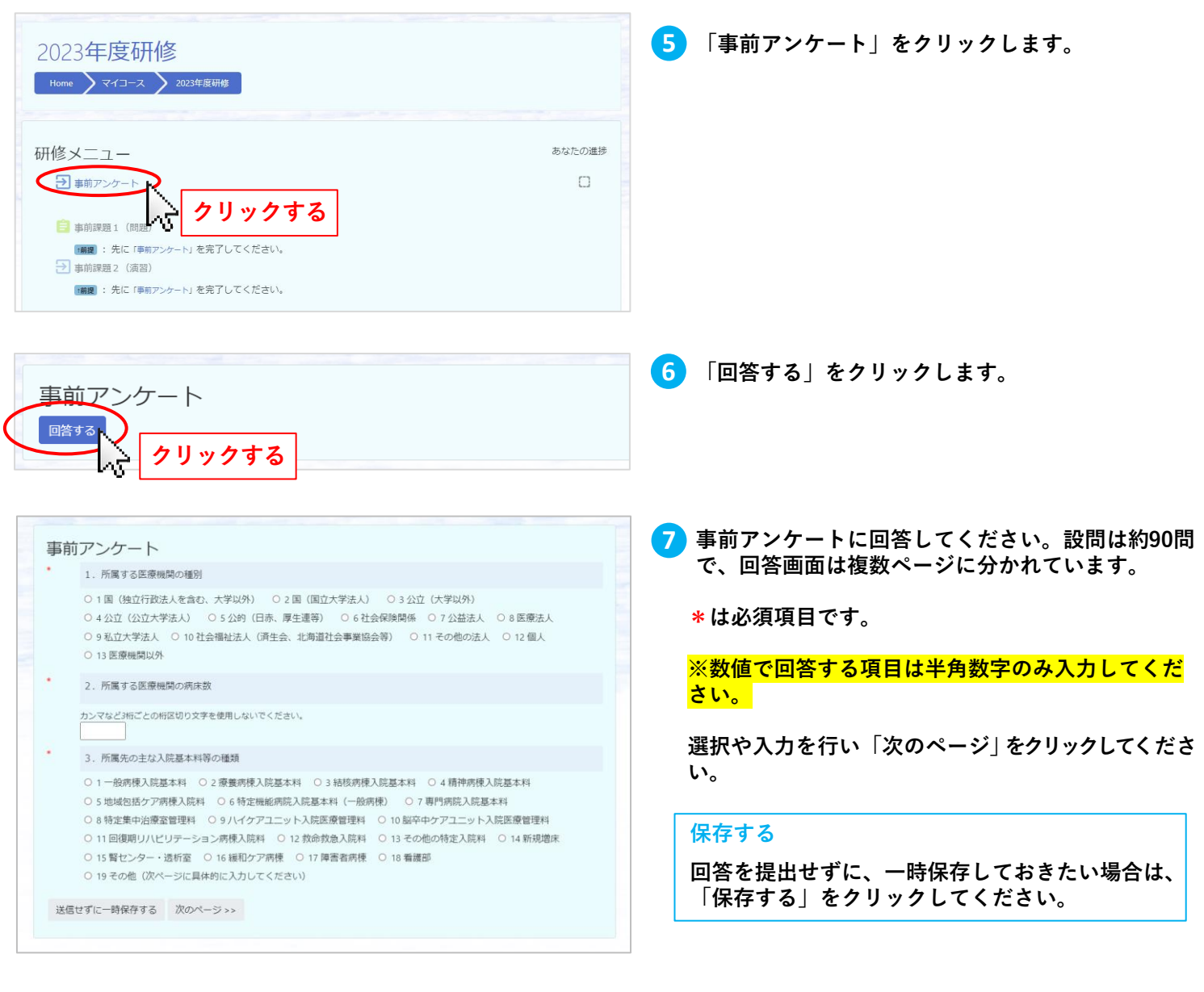

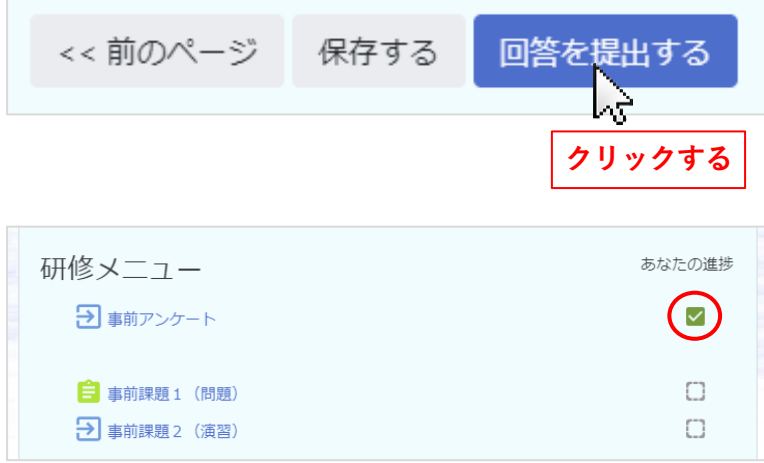

**事前アンケート**

- **7. 最終ページの「回答を提出する」をクリックして 8 アンケートの回答を送信します。**
- **7. 研修メニューにある「事前アンケート」の「あな 9 たの進捗」の項目にチェックが付いていれば、事 前アンケートは完了です。**

**※研修メニューを表示するには、画面上部の 「2023年度研修」をクリックします。**

**※回答を送信した後も、事前課題の期間中は再提出が 可能です。提出した回答を確認したい場合は、「あなたの 回答」をクリックします。**

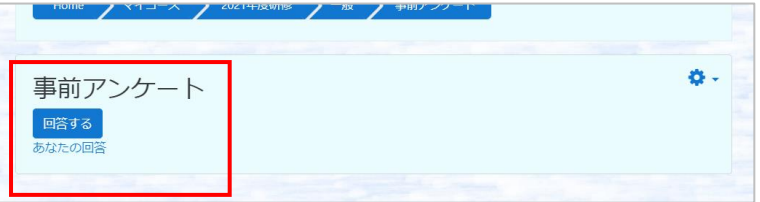

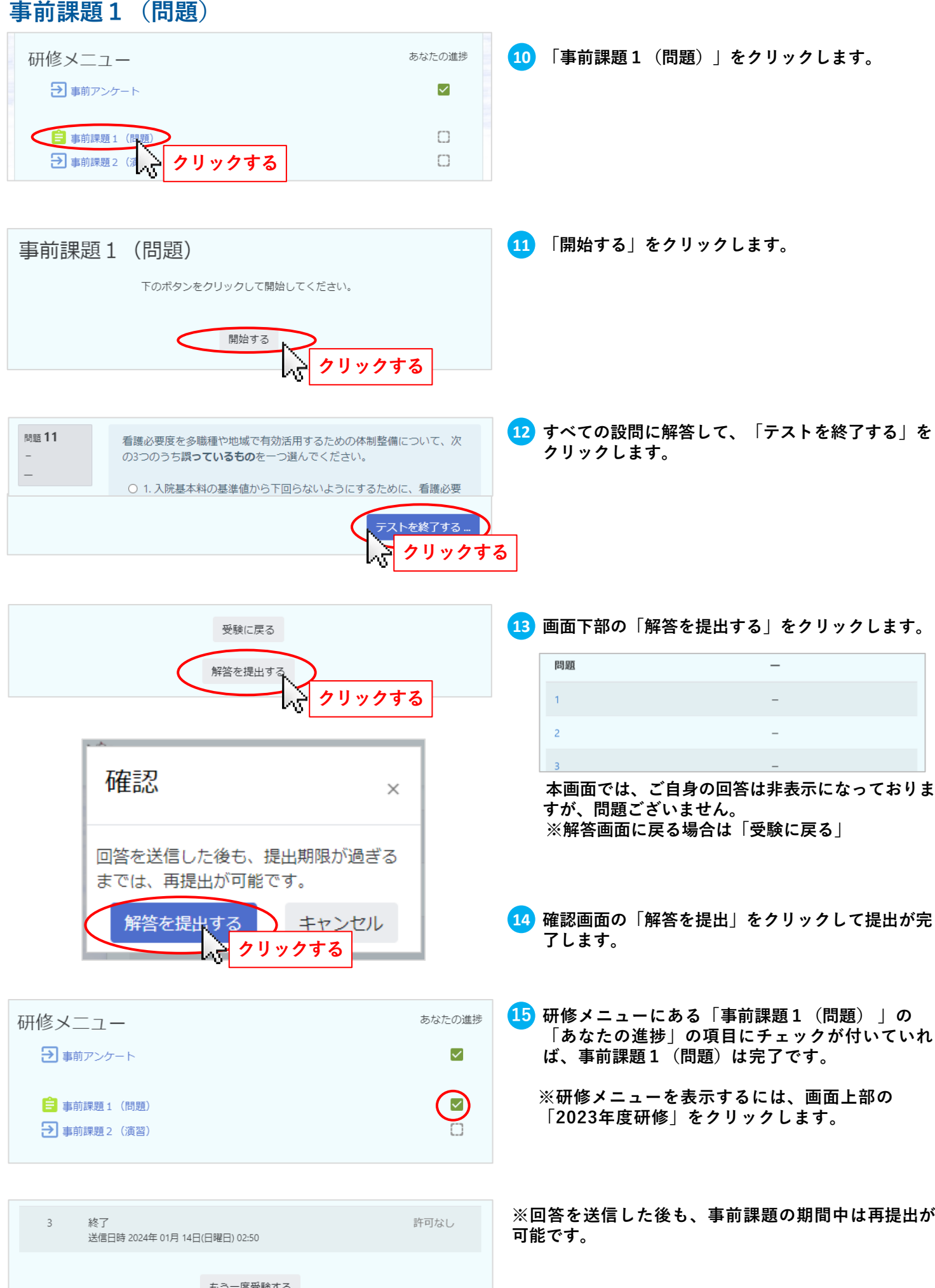

3

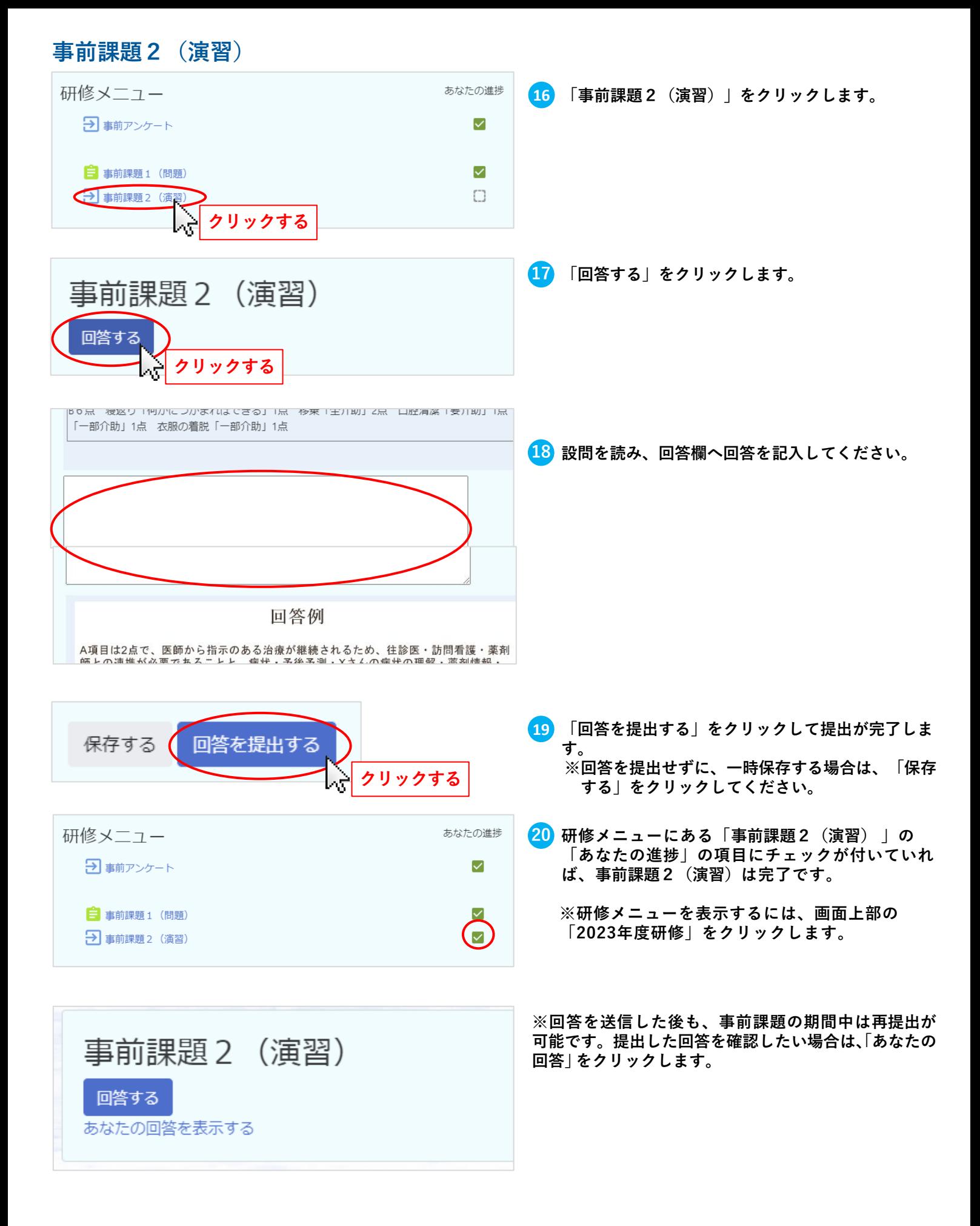

## **事前課題の提出をご確認ください。**

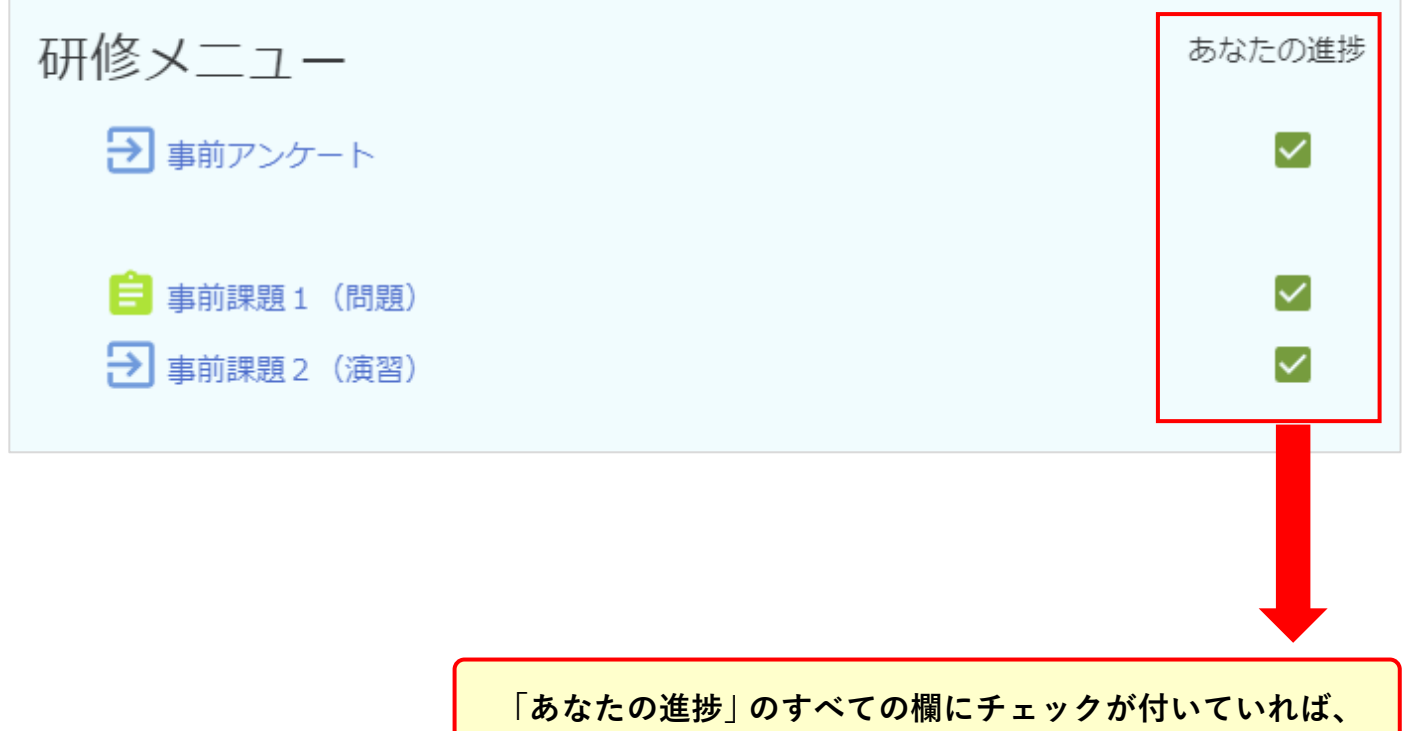

**事前課題は完了です。お疲れ様でした。**

## **ログアウト**

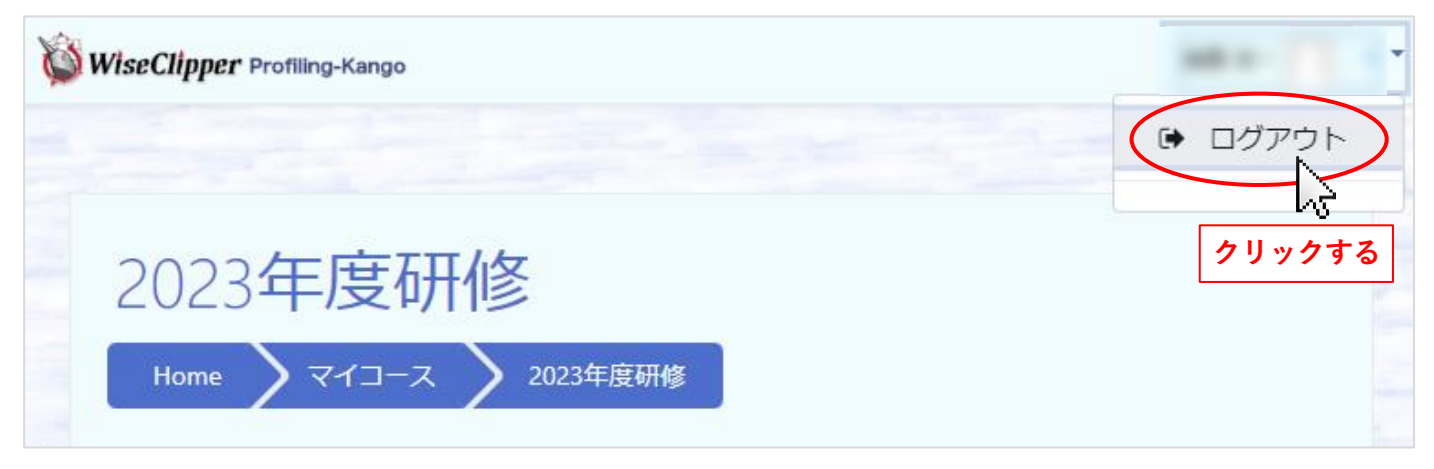

**複数の方が使用するパソコンの場合は、他の方が誤ってあなたのIDで受講してしまうことが無いよう、 使用後に必ずログアウトしてください。 ※受講者名をクリックすると、ログアウトが表示されます。**